## ■PF-RJ104シリーズ **PF-NRT108** 簡易取扱説明書 録画

## 1. メイン画面の「設定」をクリック

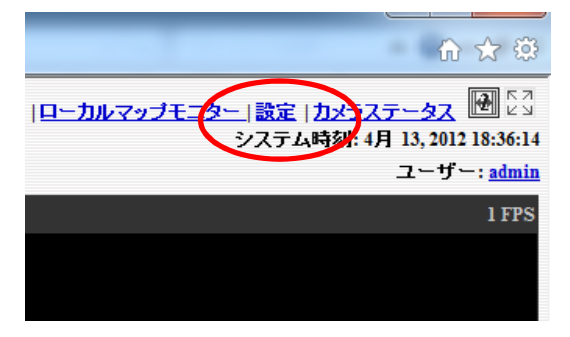

## 2. 一般設定 ⇒ カメラ録画設定(連続/スケジュール/イベント)

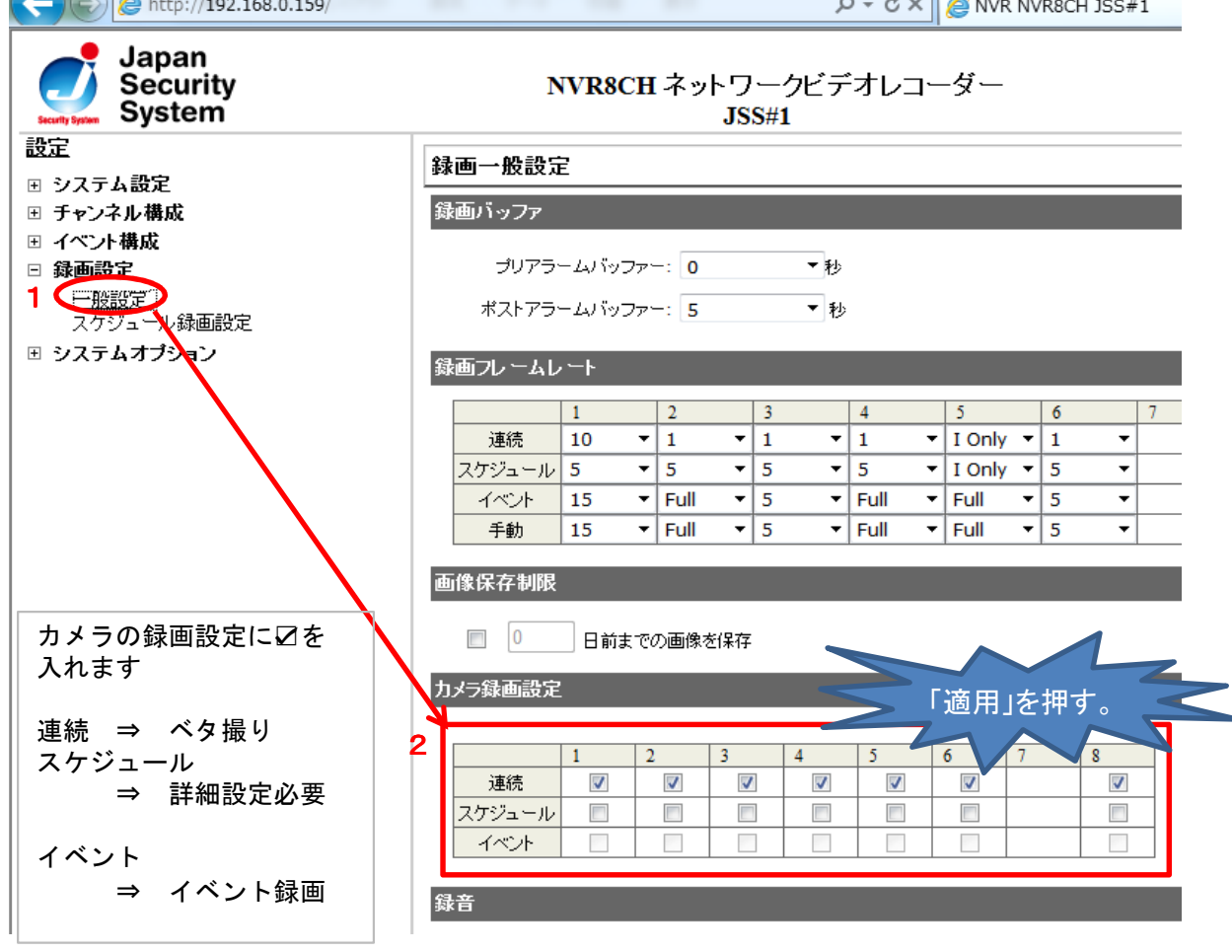

## 3.イベント録画

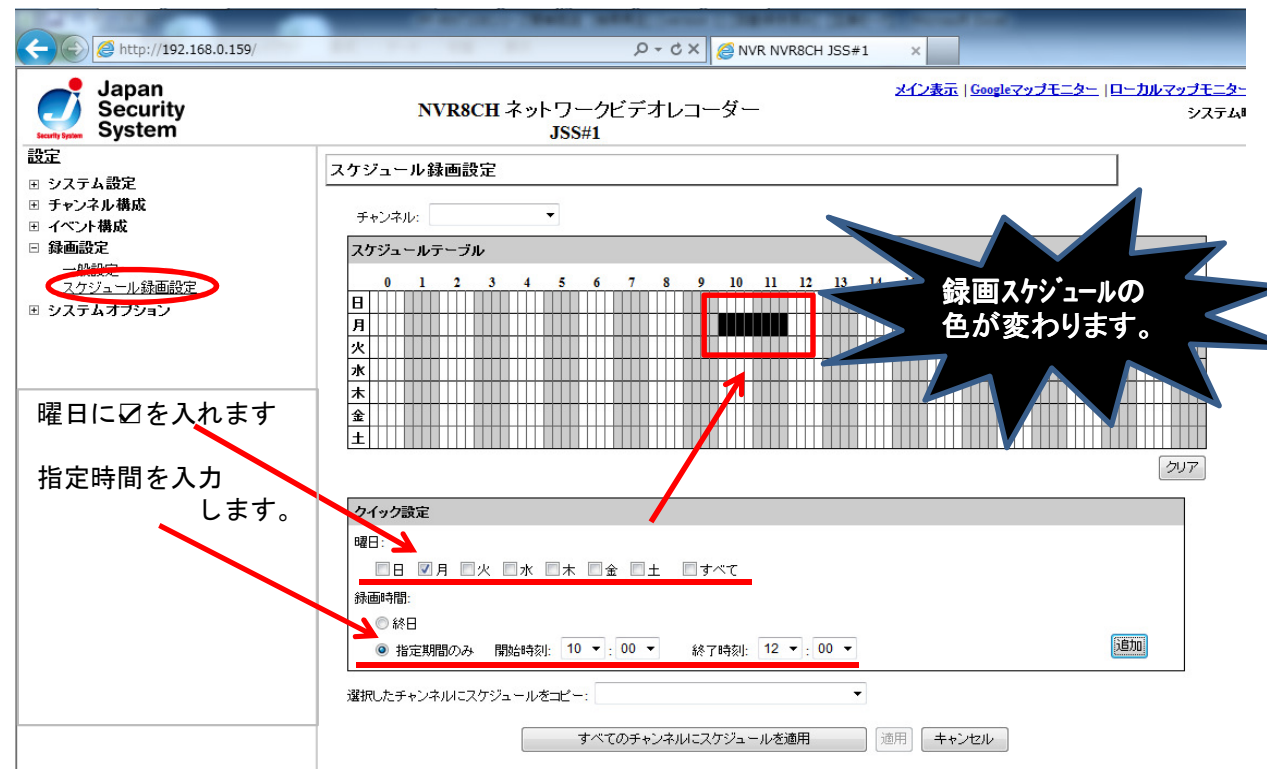